# PowerBi & Korrelation

# about me

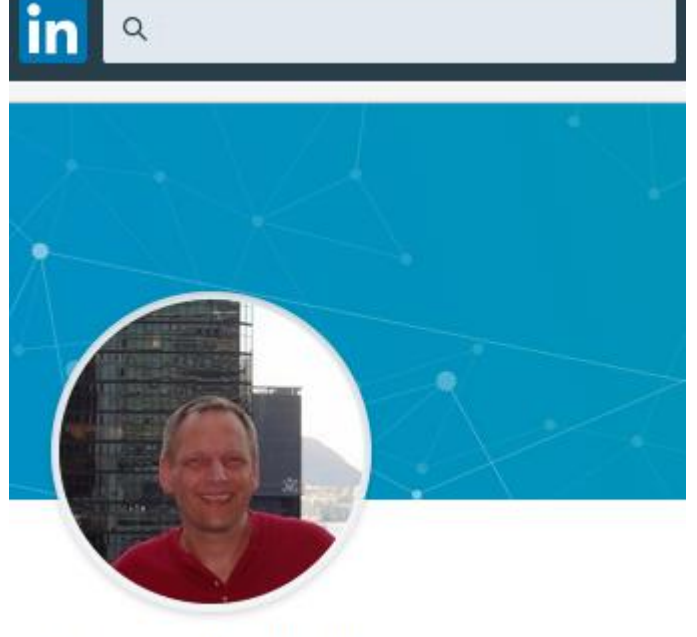

Alexander Karl

https://www.linkedin.com/in/alexander-karl-44561012a/

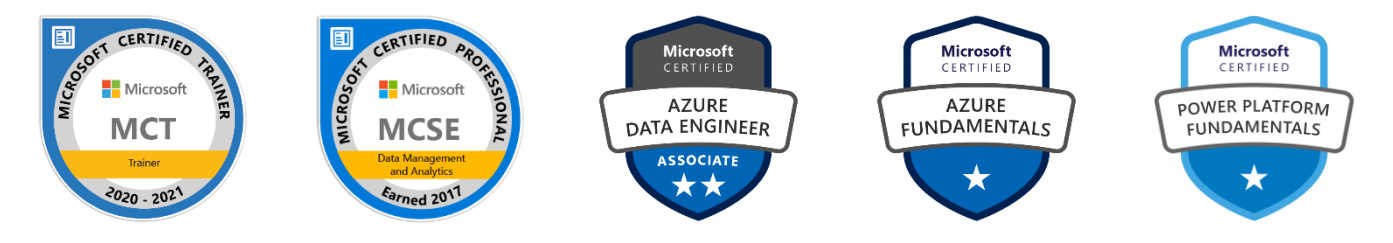

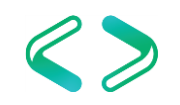

# Fragestellungen ...

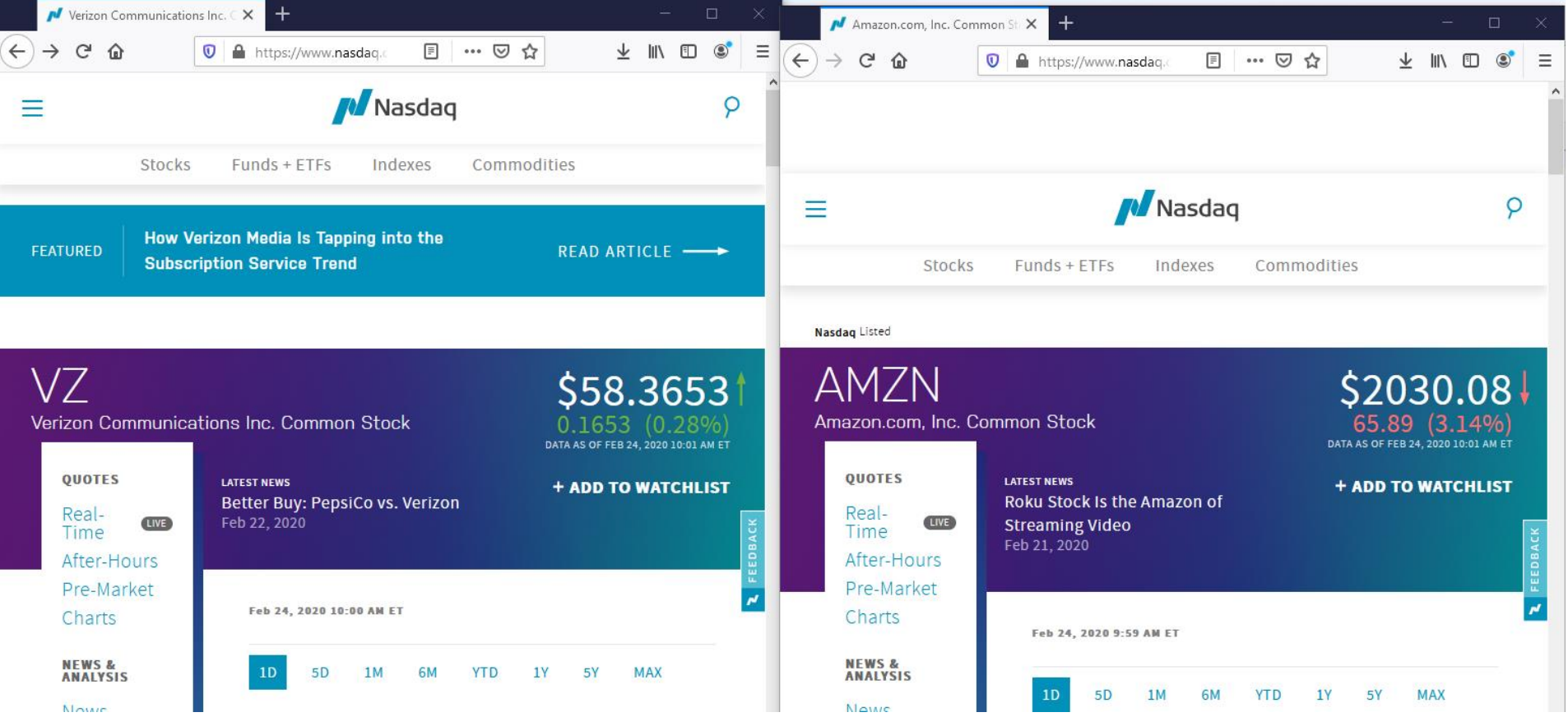

https://www.nasdaq.com/market-activity/stocks/amzn

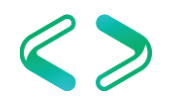

```
Fragestellungen …
```
# ist das Geschäft/ der Geschäftsbereich "besser" als …

in bezug auf systematisches und unsystematisches Risiko

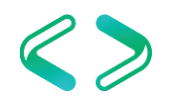

```
Fragestellungen …
```
# ist das Geschäft/ der Geschäftsbereich "besser" als …

bisher mit Punkt-Vergleich (meist Zeit-Punkt) Jetzt mit Reihen-Vergleich (meist Zeit-Reihen)

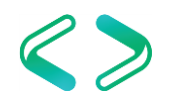

# PowerBI Quick Measures

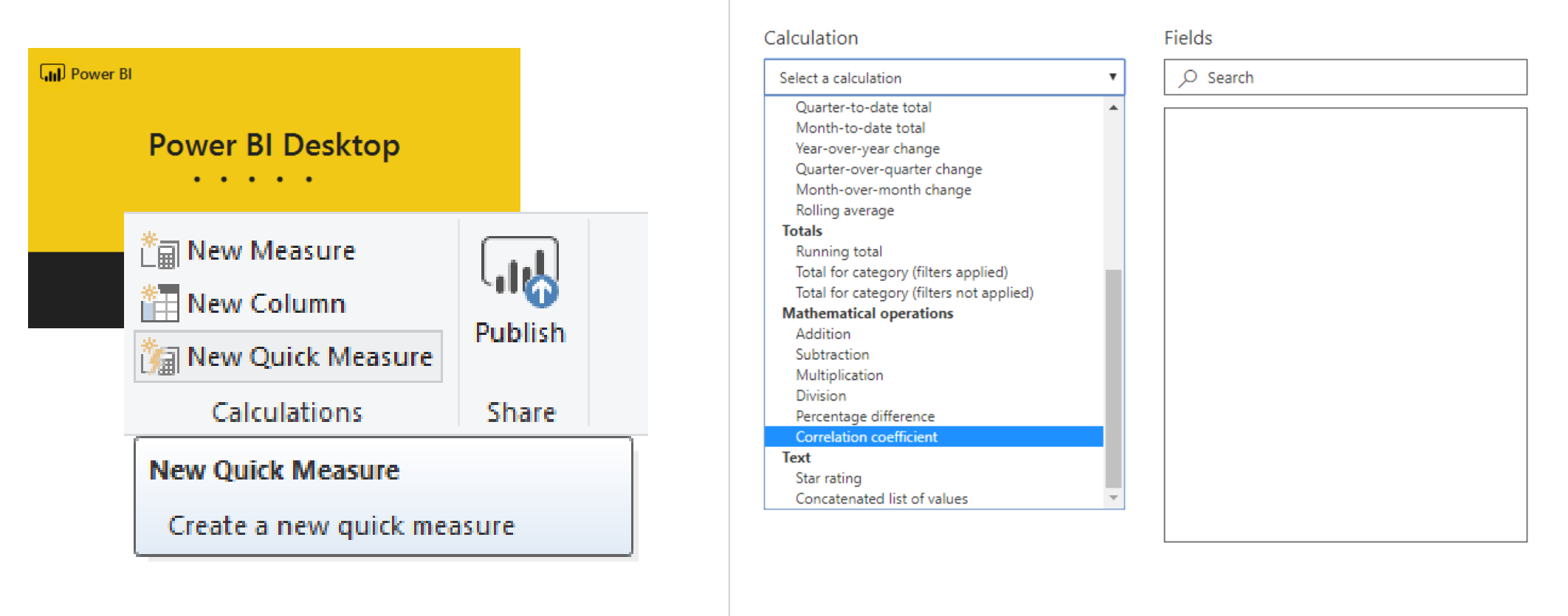

#### Quick measures

Don't see the calculation you want? Post an idea

**OK** 

Cancel

<https://docs.microsoft.com/de-de/power-bi/transform-model/desktop-quick-measures> <https://community.powerbi.com/t5/Quick-Measures-Gallery/Correlation-coefficient/m-p/196274>

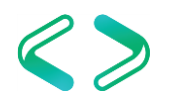

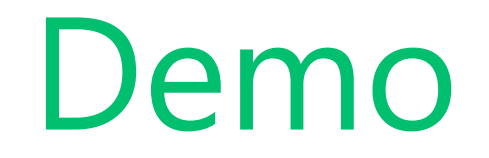

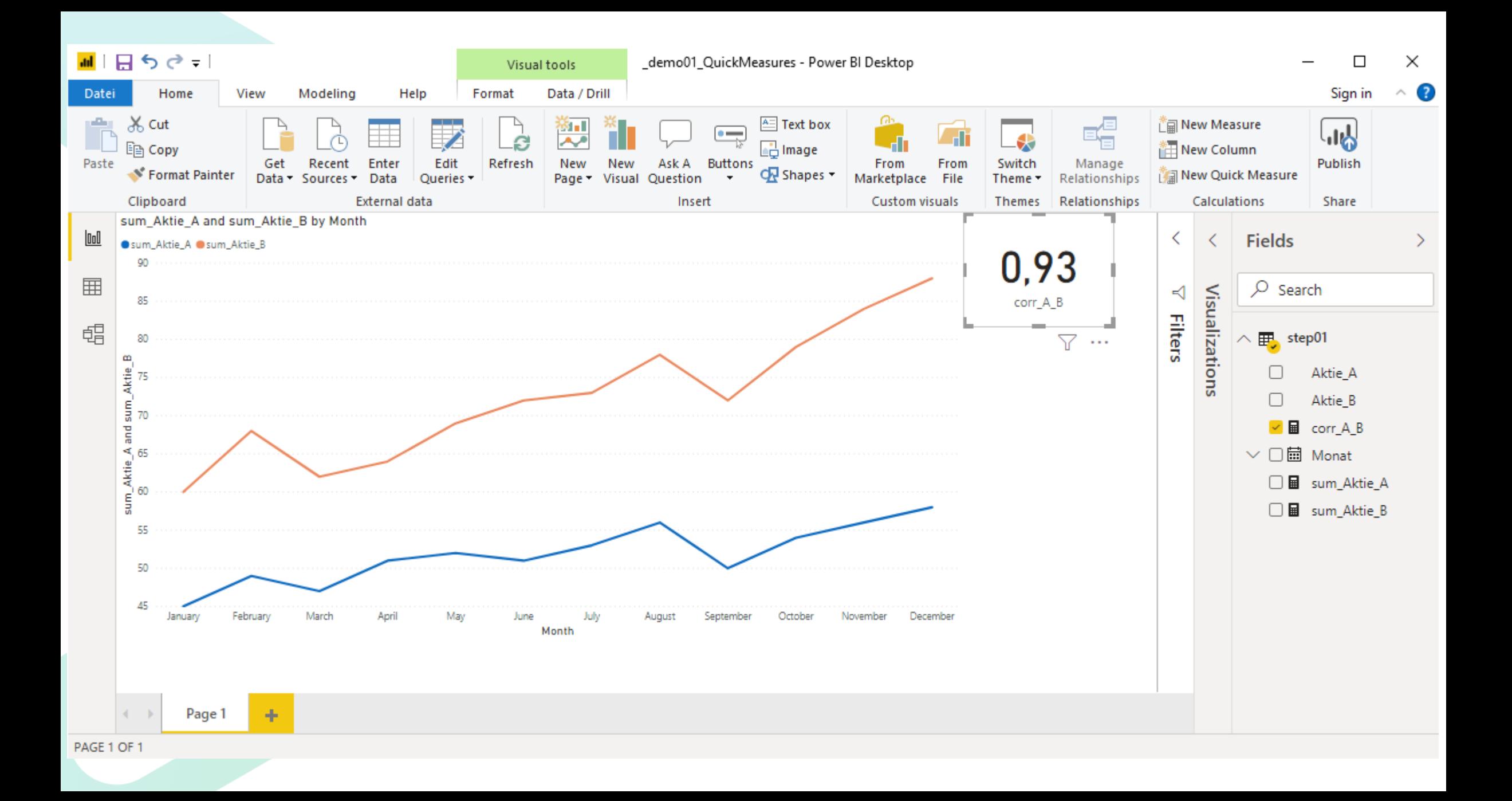

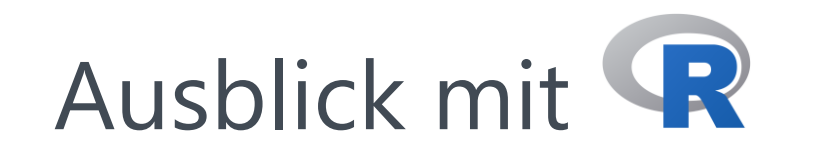

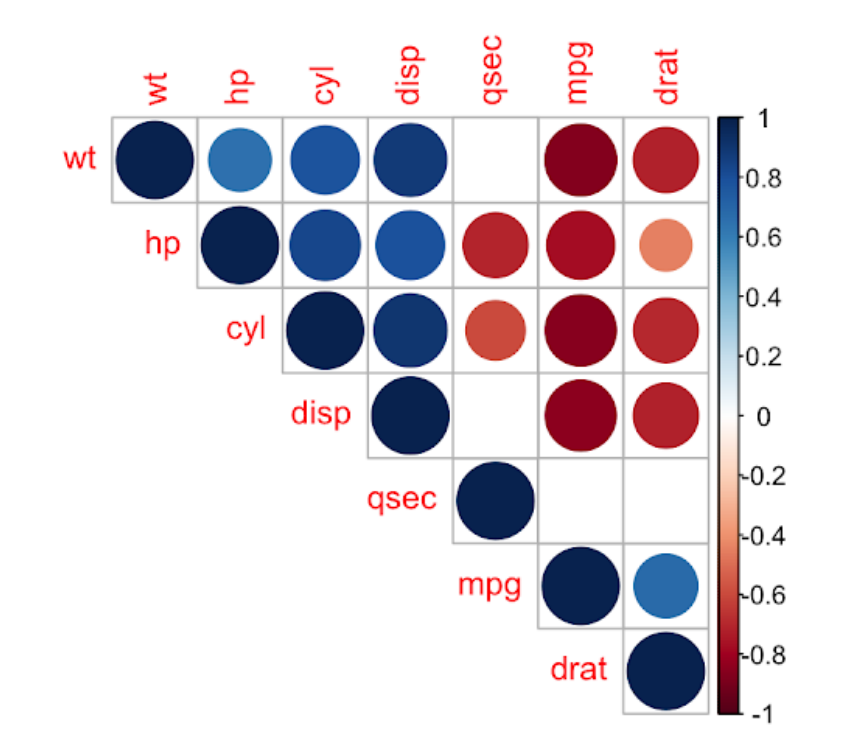

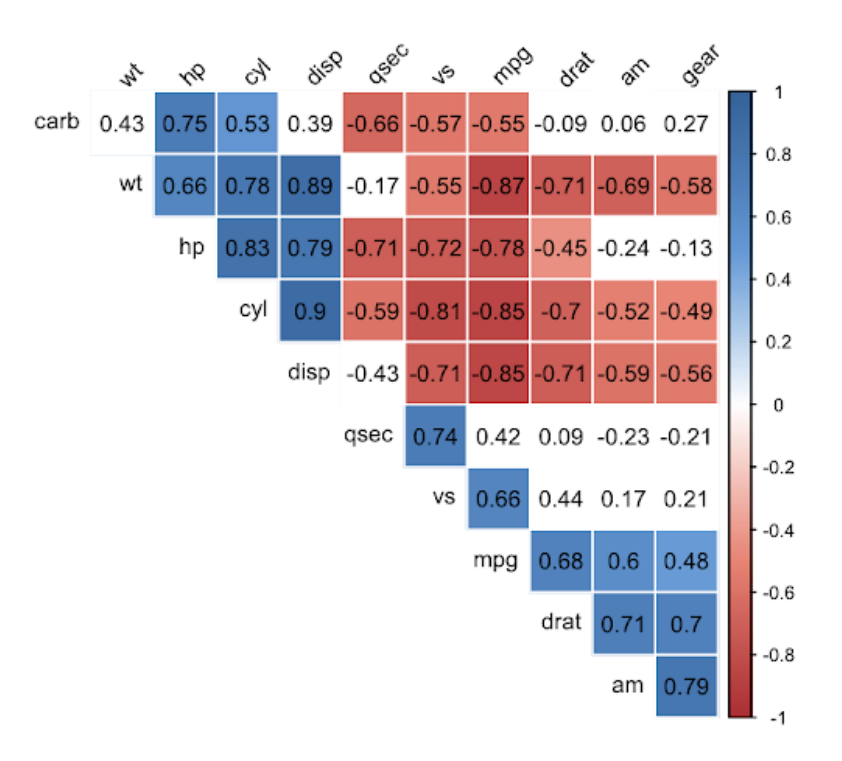

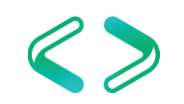

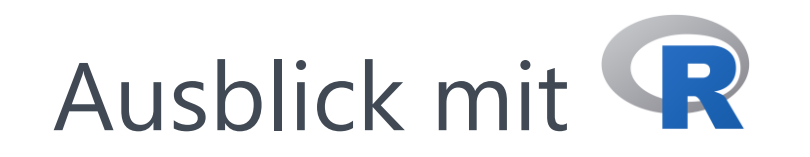

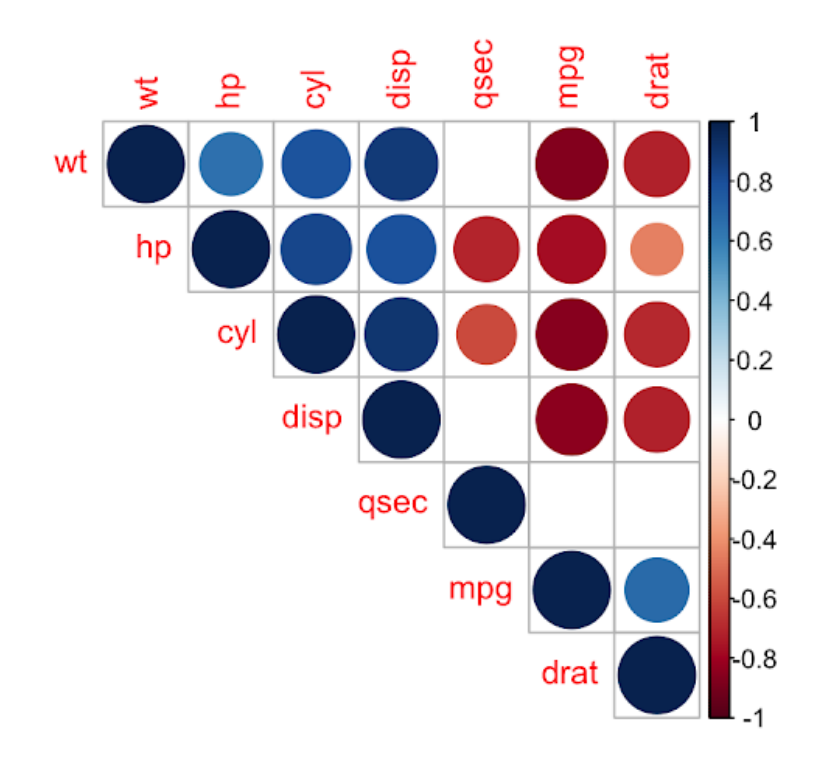

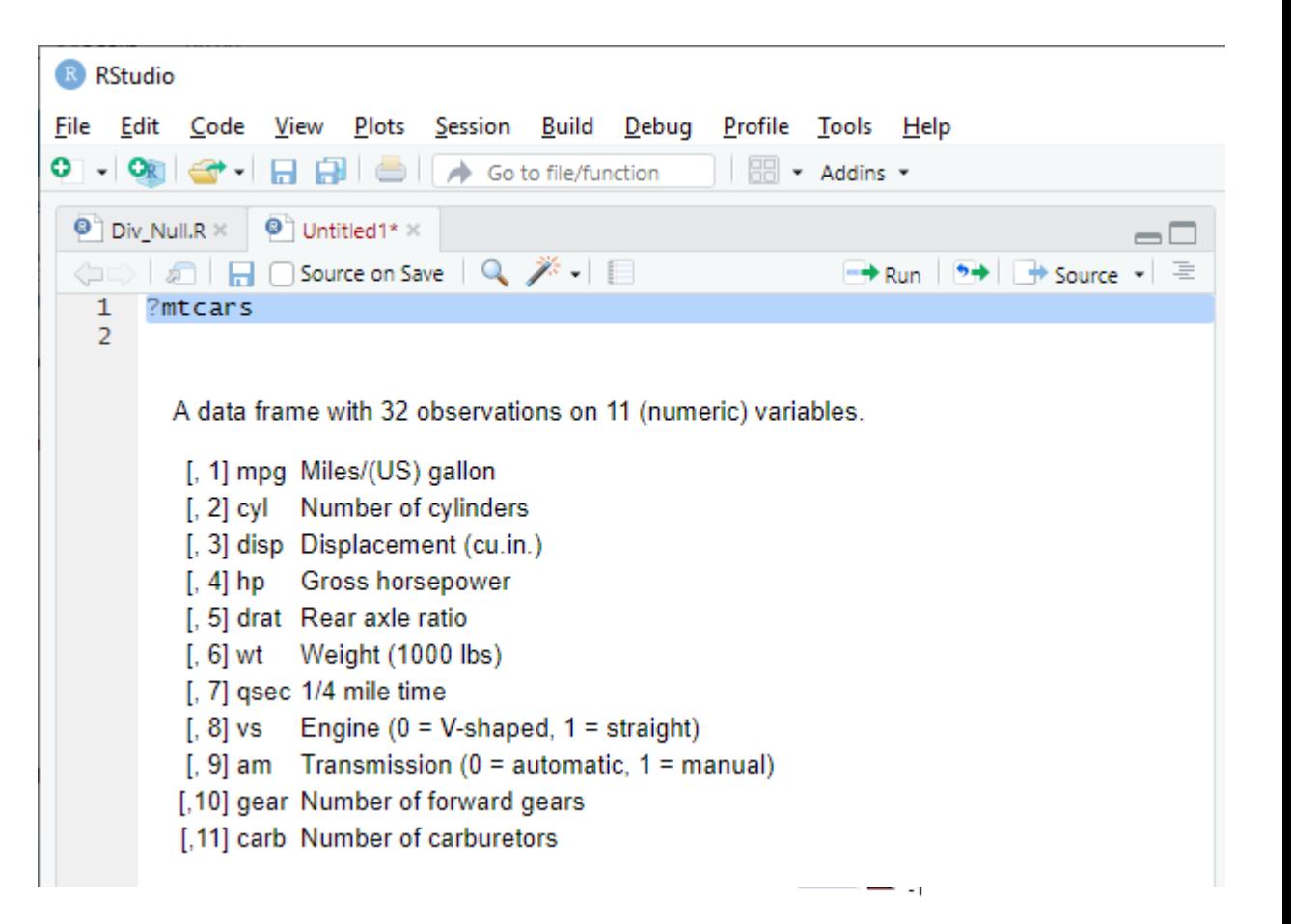

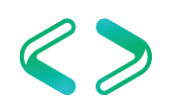

# Scalar- and Aggregate-Functions

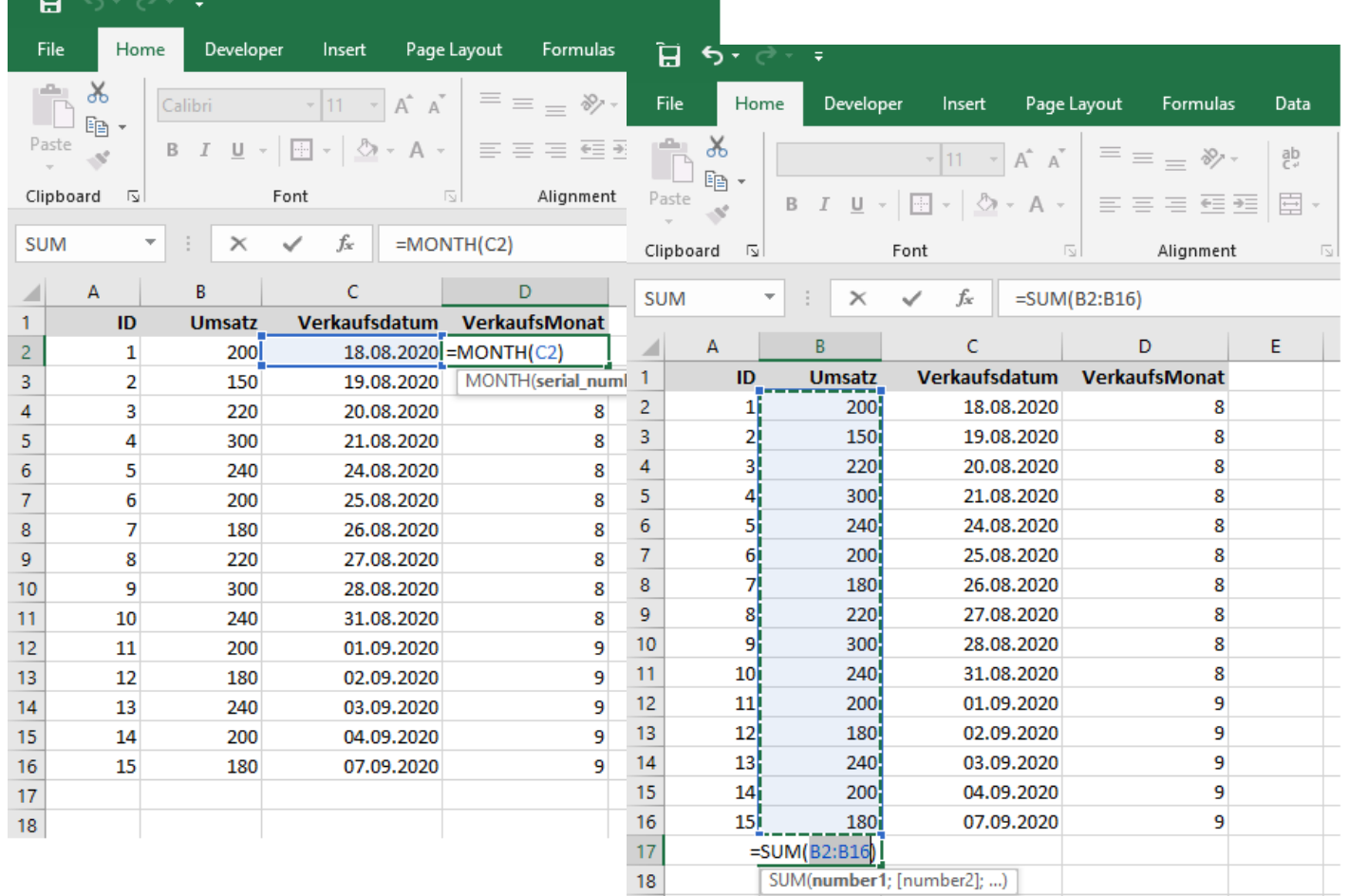

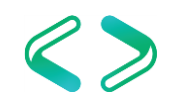

#### Statistical-Functions

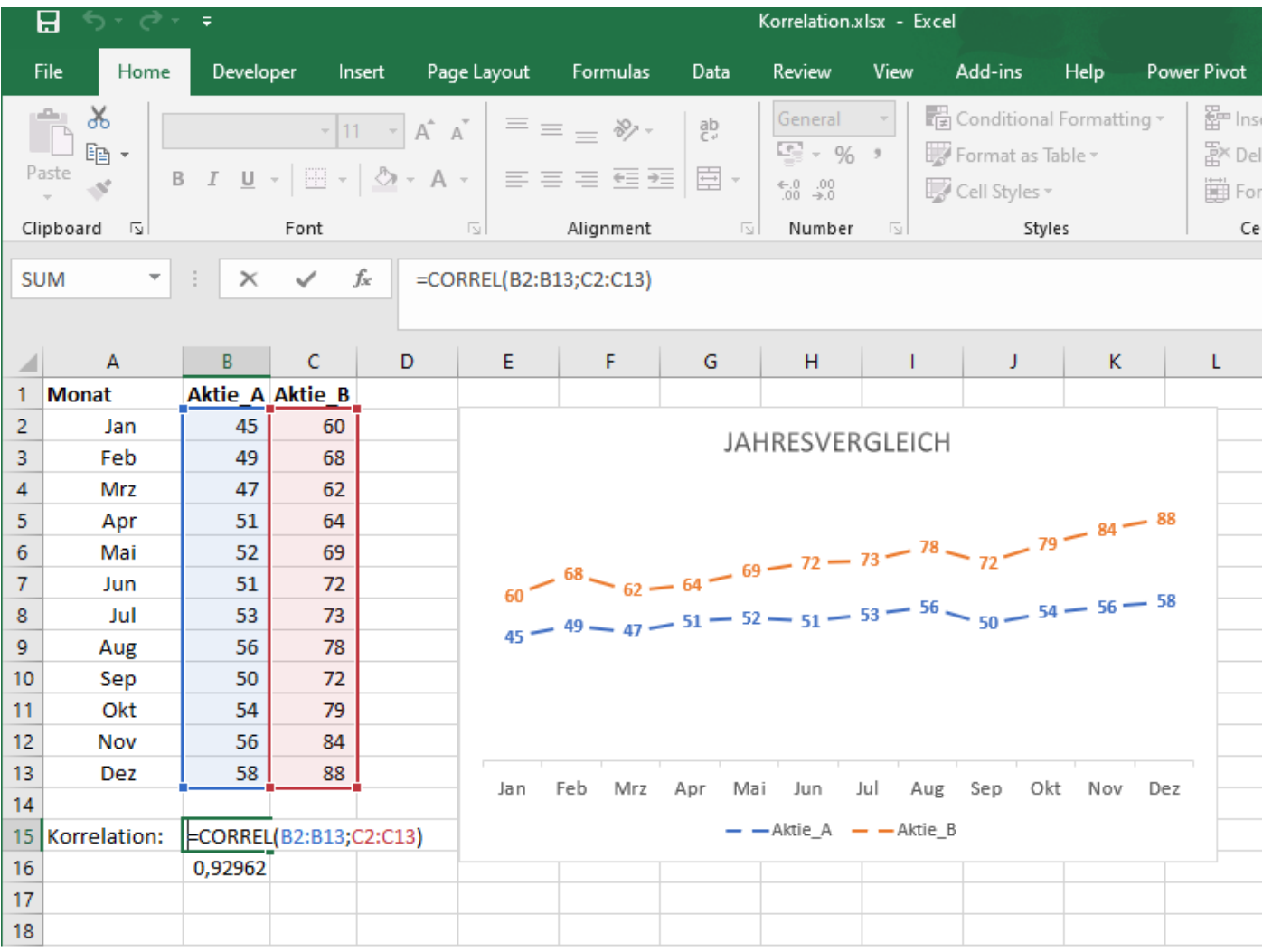

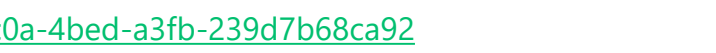

<https://support.microsoft.com/en-us/office/correl-function-995dcef7-0c0a-4bed-a3fb-239d7b68ca92>

#### Statistical-Functions

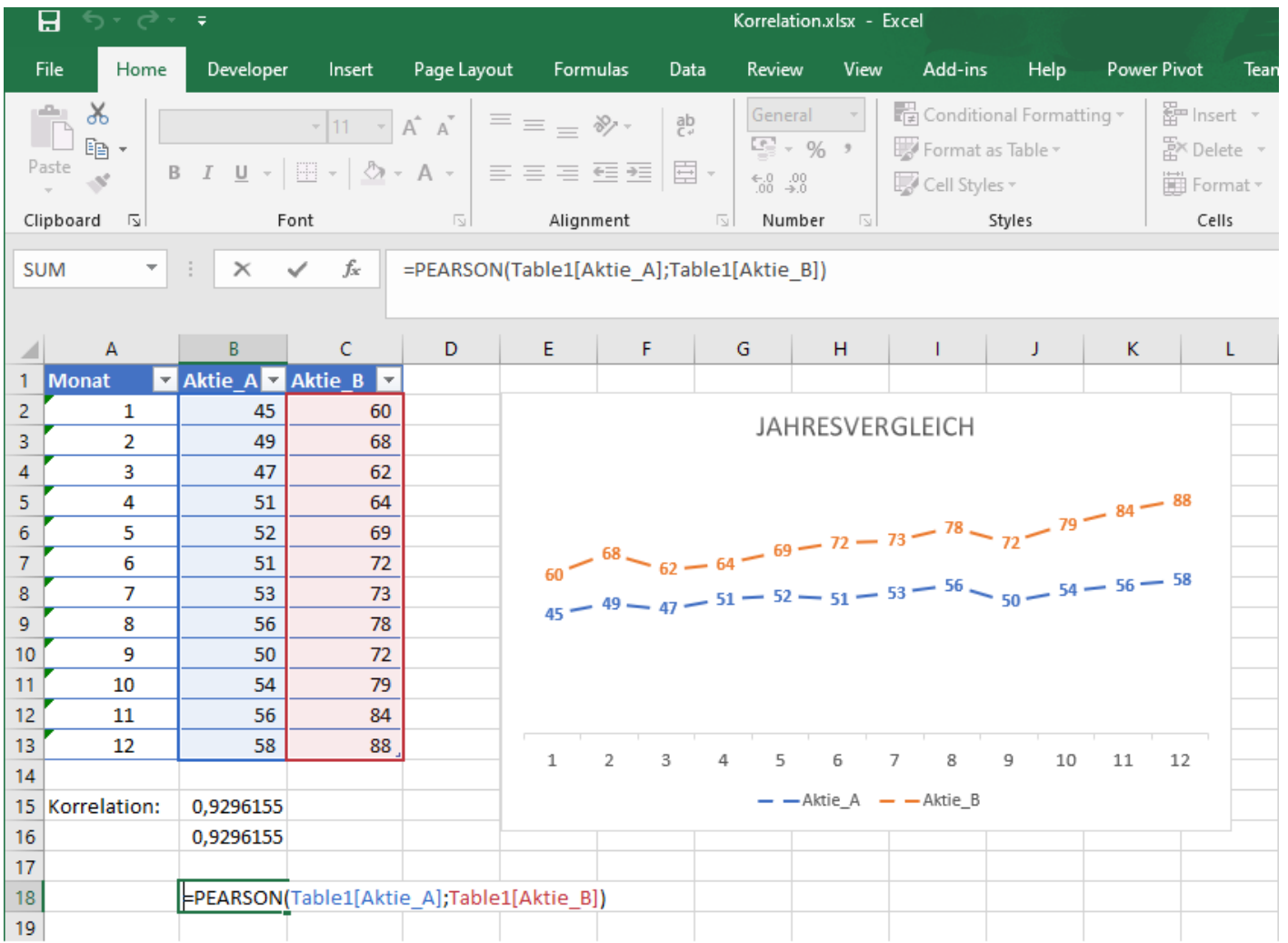

<https://support.microsoft.com/en-us/office/pearson-function-0c3e30fc-e5af-49c4-808a-3ef66e034c18>

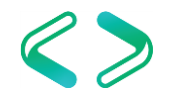

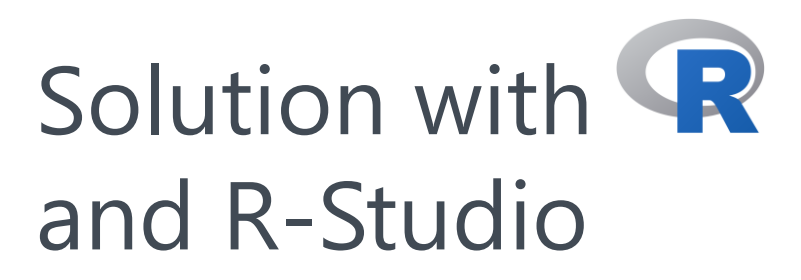

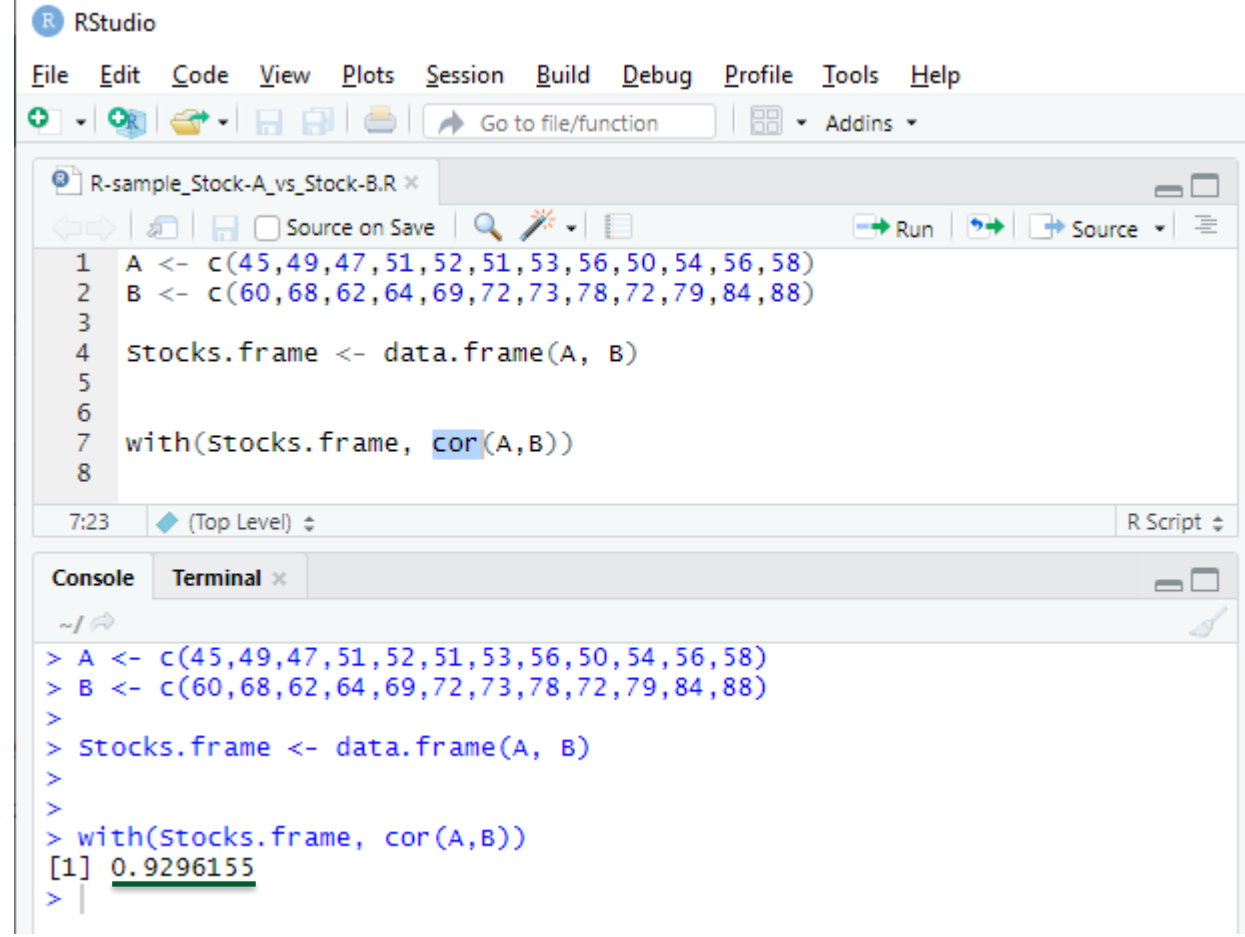

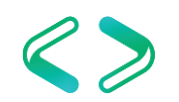

# Grundlagen Statistik *von den Daten zur Formel …*

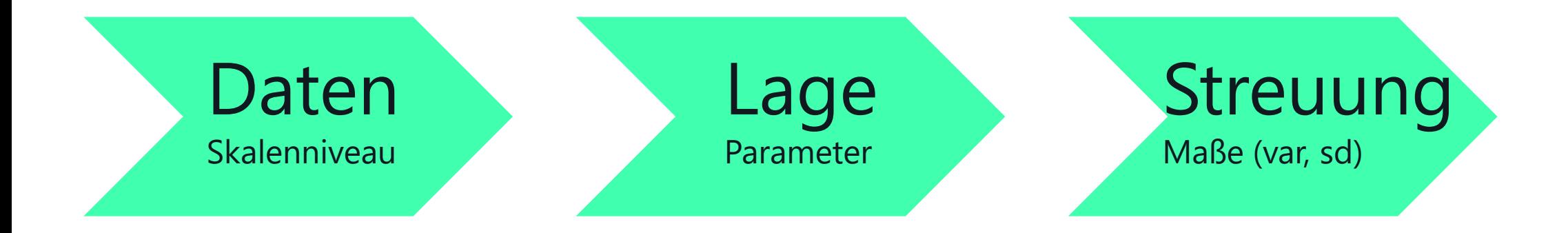

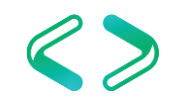

# Skalierungen

- Nominalskala  $\rightarrow$  Cramer's V
	- Geschlecht, Haarfarbe
- Ordinalskala → Spearman
	- Bildung einer Rangfolge ist möglich
- Kardinalskala  $\rightarrow$  Pearson
	- Gewicht, Einkommen, etc.

<https://studyflix.de/statistik/skalenniveaus-1050>

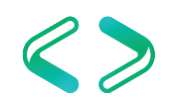

#### Lageparameter

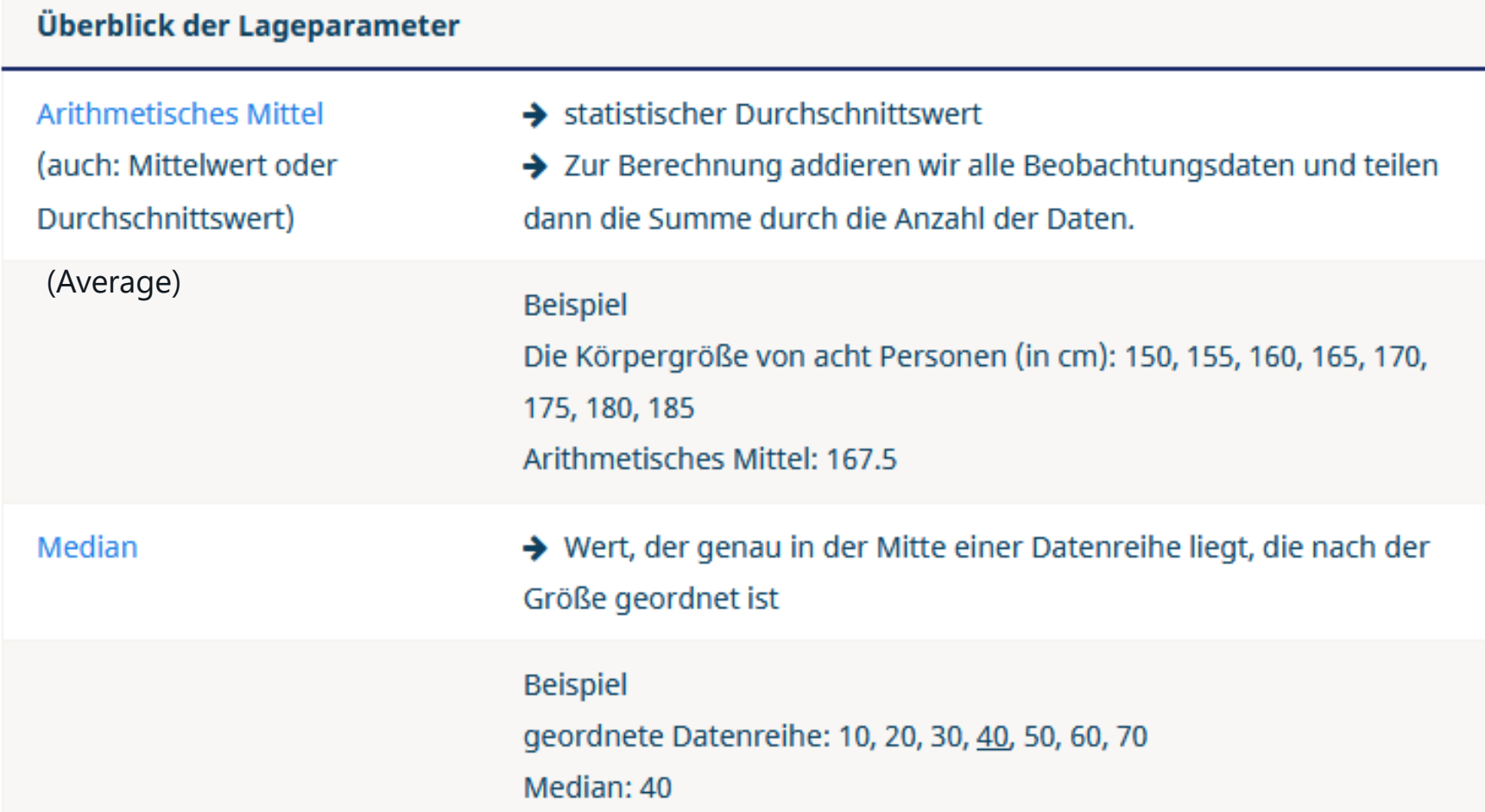

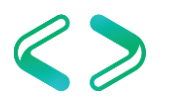

# Streuungsmaße Varianz & Standardabweichung

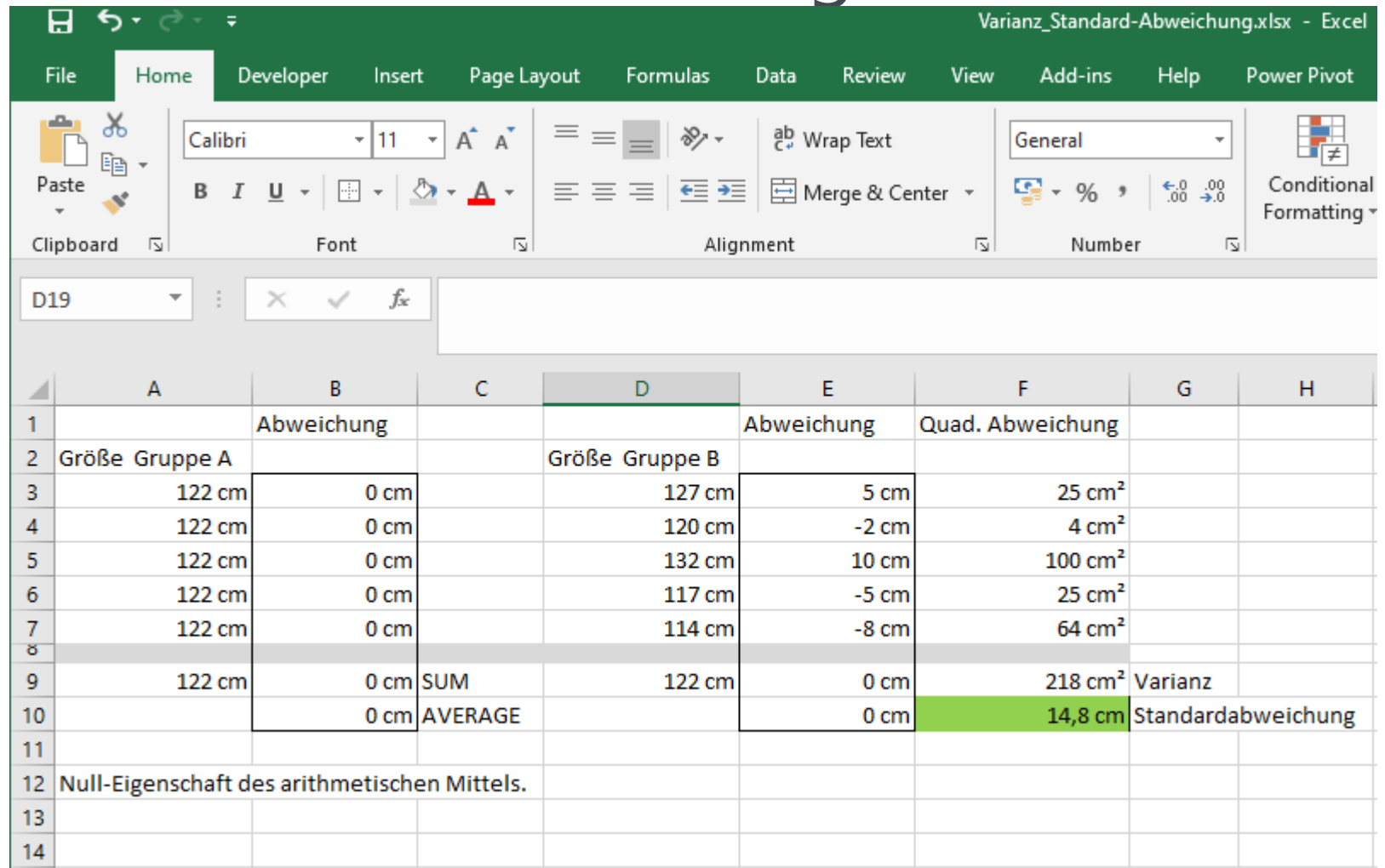

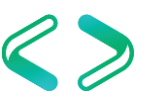

# Babe Ruth vs. Barry Bonds

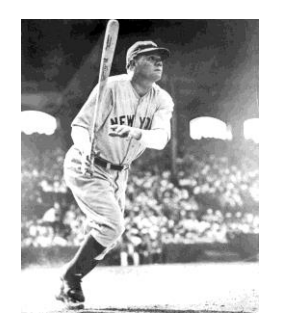

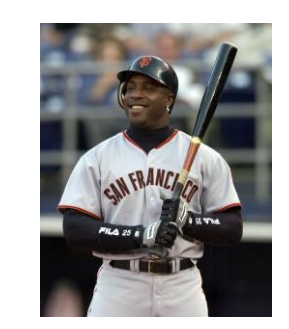

#### Wer ist erfolgreicher ? Babe Ruth erzielte 1927 60 Homeruns, Barry Bonds im Jahr 2001 73 Homeruns ?

präziser … Wer war "mit Abstand" besser ?

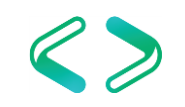

# Babe Ruth vs. Barry Bonds

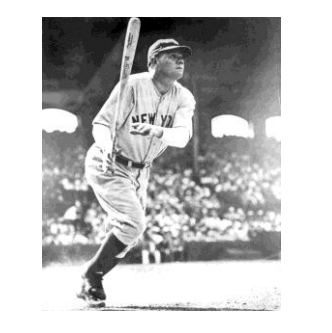

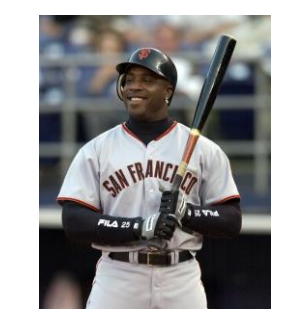

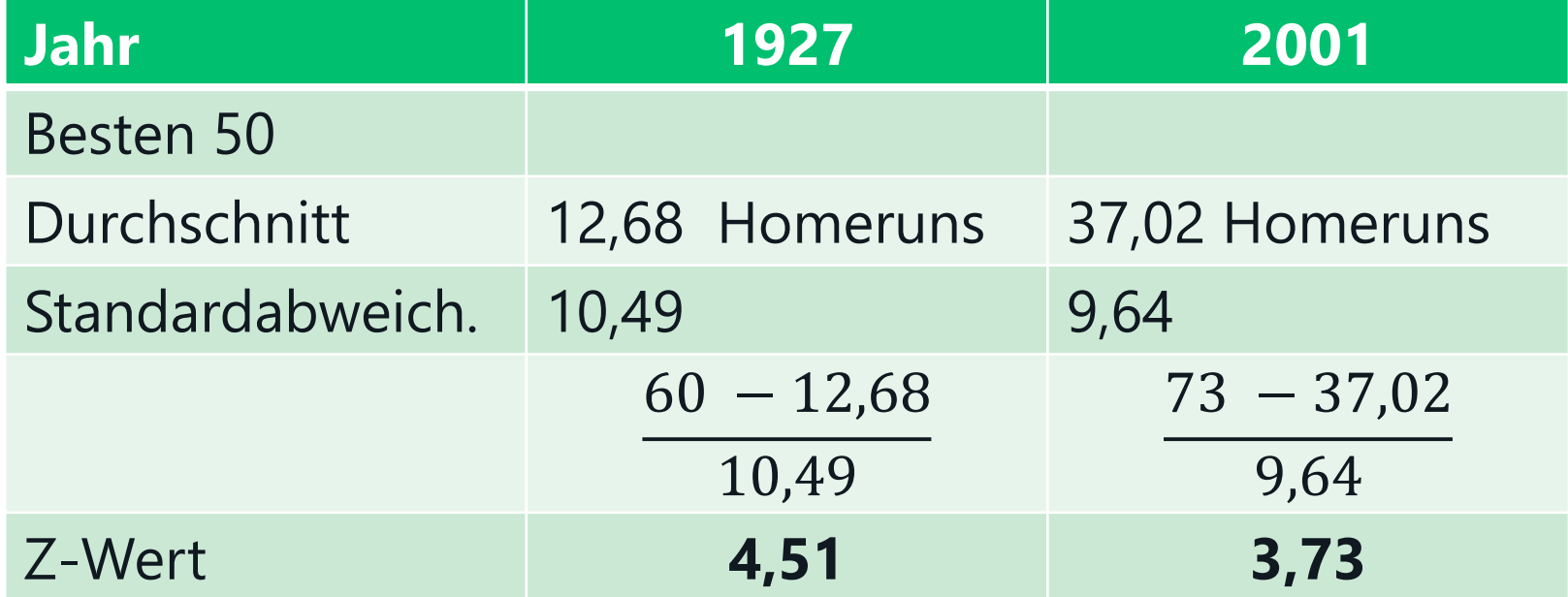

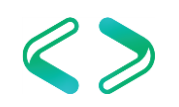

### Formel Korrelation

Formel zum Korrelationskoeffizient nach Pearson

$$
r = \frac{\sum (x_i - \overline{x}) (y_i - \overline{y})}{(N-1) s_x s_y} = \frac{s_{xy}}{s_x s_y}
$$

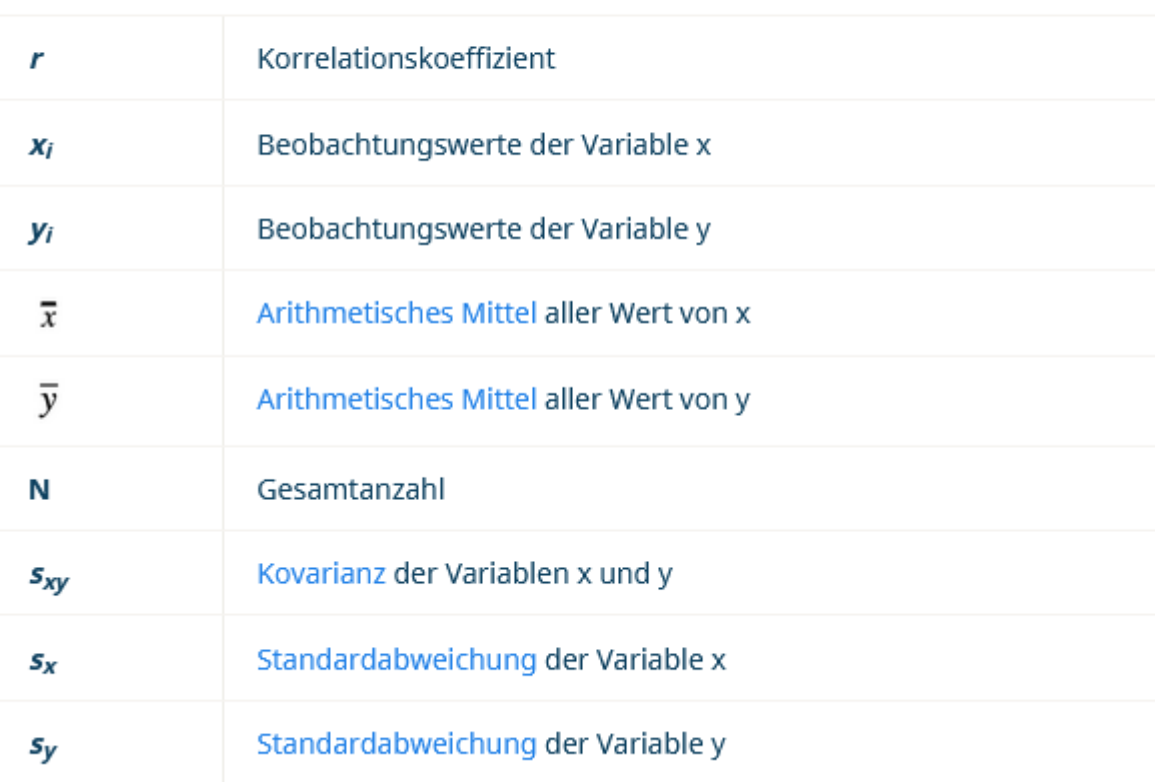

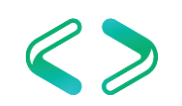

## Interpretation der Ergebnisse

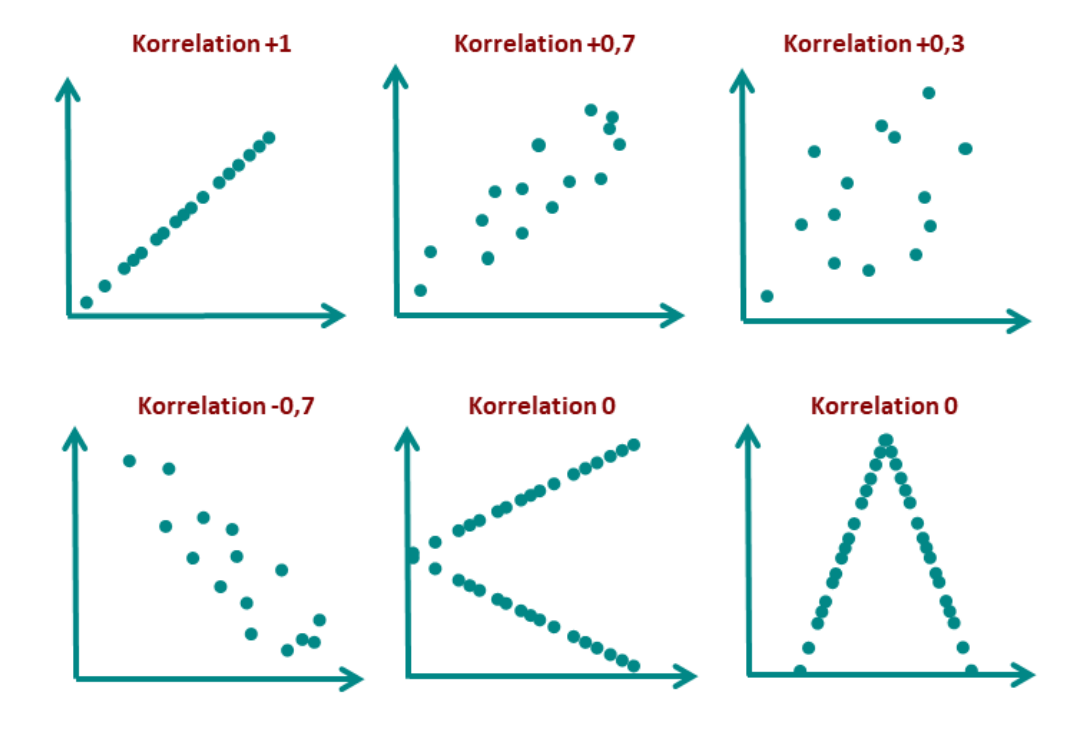

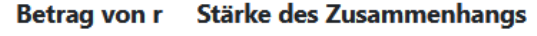

- $0,0 < 0,1$ kein Zusammenhang
- $0, 1 < 0, 3$ geringer Zusammenhang
- $0.3 < 0.5$ mittlerer Zusammenhang
- $0,5 < 0,7$ hoher Zusammenhang
- $0.7 < 1$ sehr hoher Zusammenhang

#### <https://datatab.de/tutorial/korrelation>

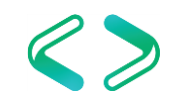

### weitere statistische Anmerkungen

>> Grundgesamtheit Stichprobe Varianz:

**g**riechische vs. **l**ateinische Buchstaben

$$
\begin{array}{ll}\n\mathbf{a} & \mathbf{b} & \mathbf{c}^2 = \frac{\sum (X - \overline{X})^2}{N} \\
\text{Standardabweichung:} \\
\mathbf{b} & \mathbf{c} & \mathbf{c} = \sqrt{\sigma^2} = \sqrt{\frac{\sum (X - \overline{X})^2}{N}} \\
\mathbf{b} & \mathbf{c} & \mathbf{c} & \mathbf{c} = \sqrt{\sigma^2} = \sqrt{\frac{\sum (X - \overline{X})^2}{N}} \\
\mathbf{c} & \mathbf{c} & \mathbf{c} & \mathbf{c} & \mathbf{c} = \sqrt{\sigma^2} = \sqrt{\frac{\sum (X - \overline{X})^2}{N}} \\
\mathbf{c} & \mathbf{c} & \mathbf{c} & \mathbf{c} & \mathbf{c} & \mathbf{c} = \sqrt{\sigma^2} = \sqrt{\frac{\sum (X - \overline{X})^2}{N}} \\
\mathbf{c} & \mathbf{c} & \mathbf{c} & \mathbf{c} & \mathbf{c} & \mathbf{c} & \mathbf{c} = \sqrt{\sigma^2} = \sqrt{\frac{\sum (X - \overline{X})^2}{N}} \\
\mathbf{c} & \mathbf{c} & \mathbf{c} & \mathbf{c} & \mathbf{c} & \mathbf{c} & \mathbf{c} & \mathbf{c} & \mathbf{c} \\
\mathbf{c} & \mathbf{c} & \mathbf{c} & \mathbf{c} & \mathbf{c} & \mathbf{c} & \mathbf{c} & \mathbf{c} & \mathbf{c} & \mathbf{c} & \mathbf{c} \\
\mathbf{c} & \mathbf{c} & \mathbf{c} & \mathbf{c} & \mathbf{c} & \mathbf{c} & \mathbf{c} & \mathbf{c} & \mathbf{c} & \mathbf{c} & \mathbf{c} & \mathbf{c} \\
\mathbf{c} & \mathbf{c} & \mathbf{c} & \mathbf{c} & \mathbf{c} & \mathbf{c} &
$$

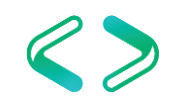

#### Besonderheiten >> #Div/0!

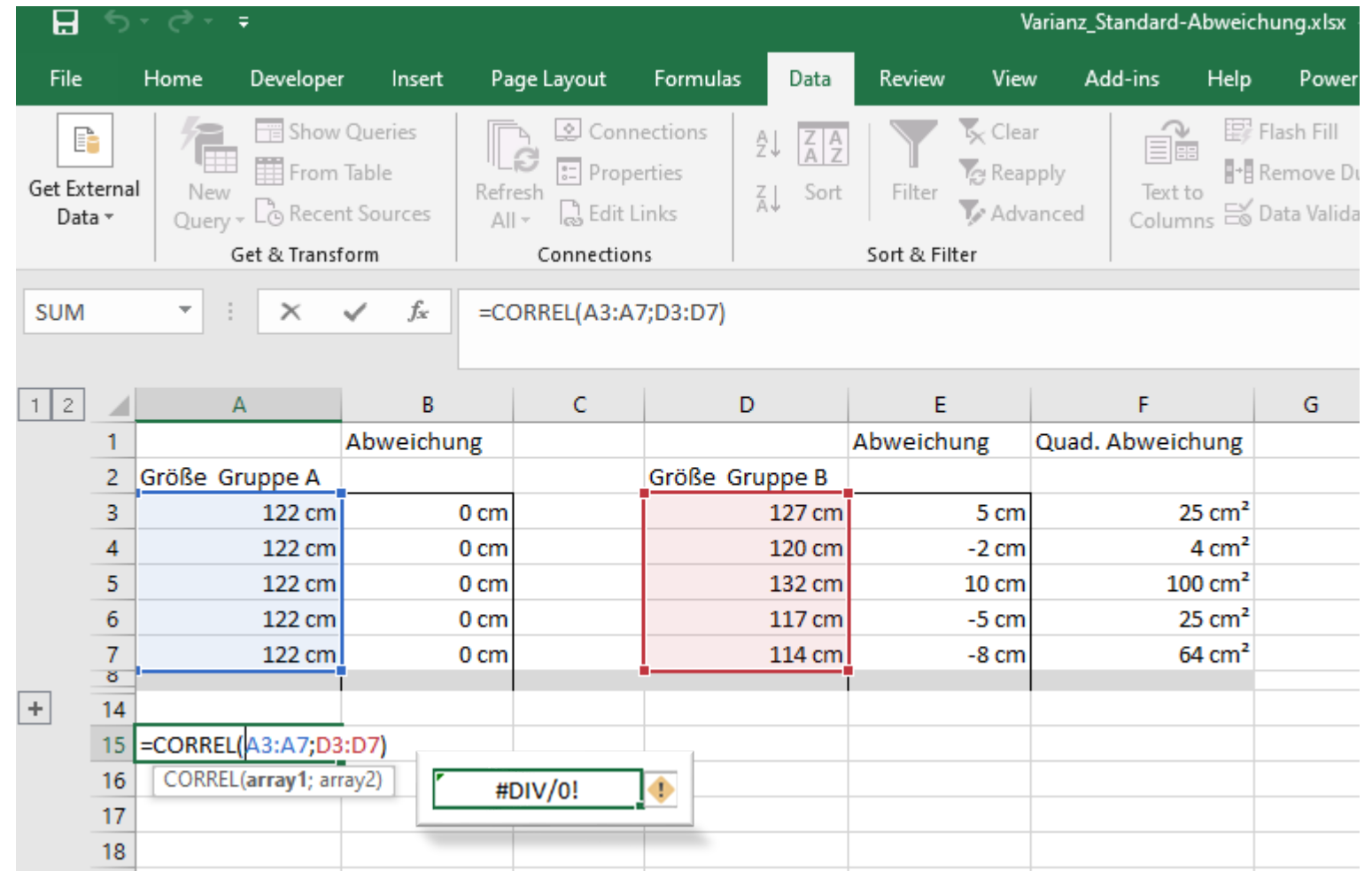

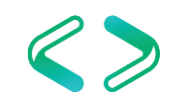

#### Besonderheiten >> #Div/0!

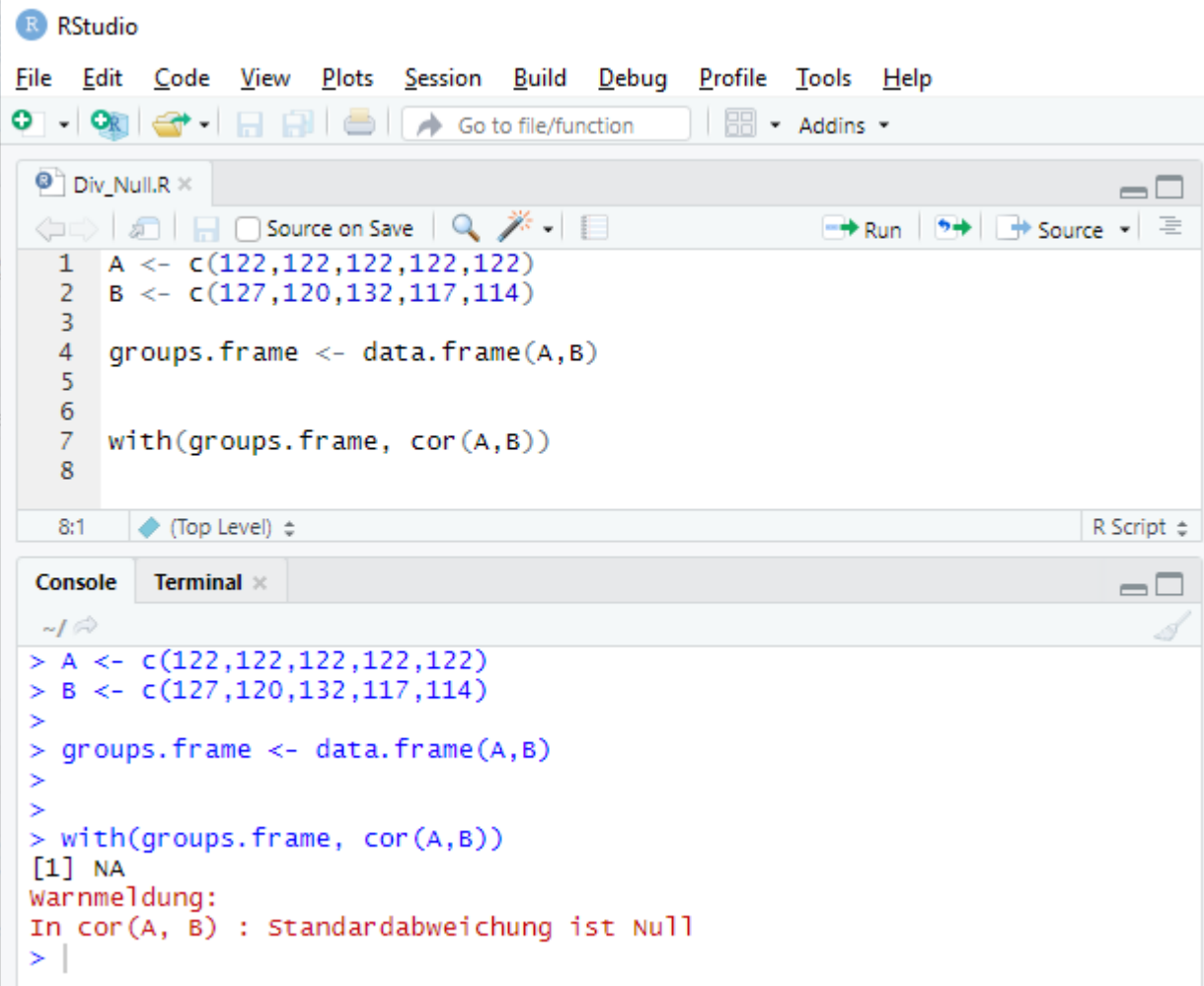

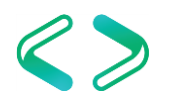

#### Besonderheiten

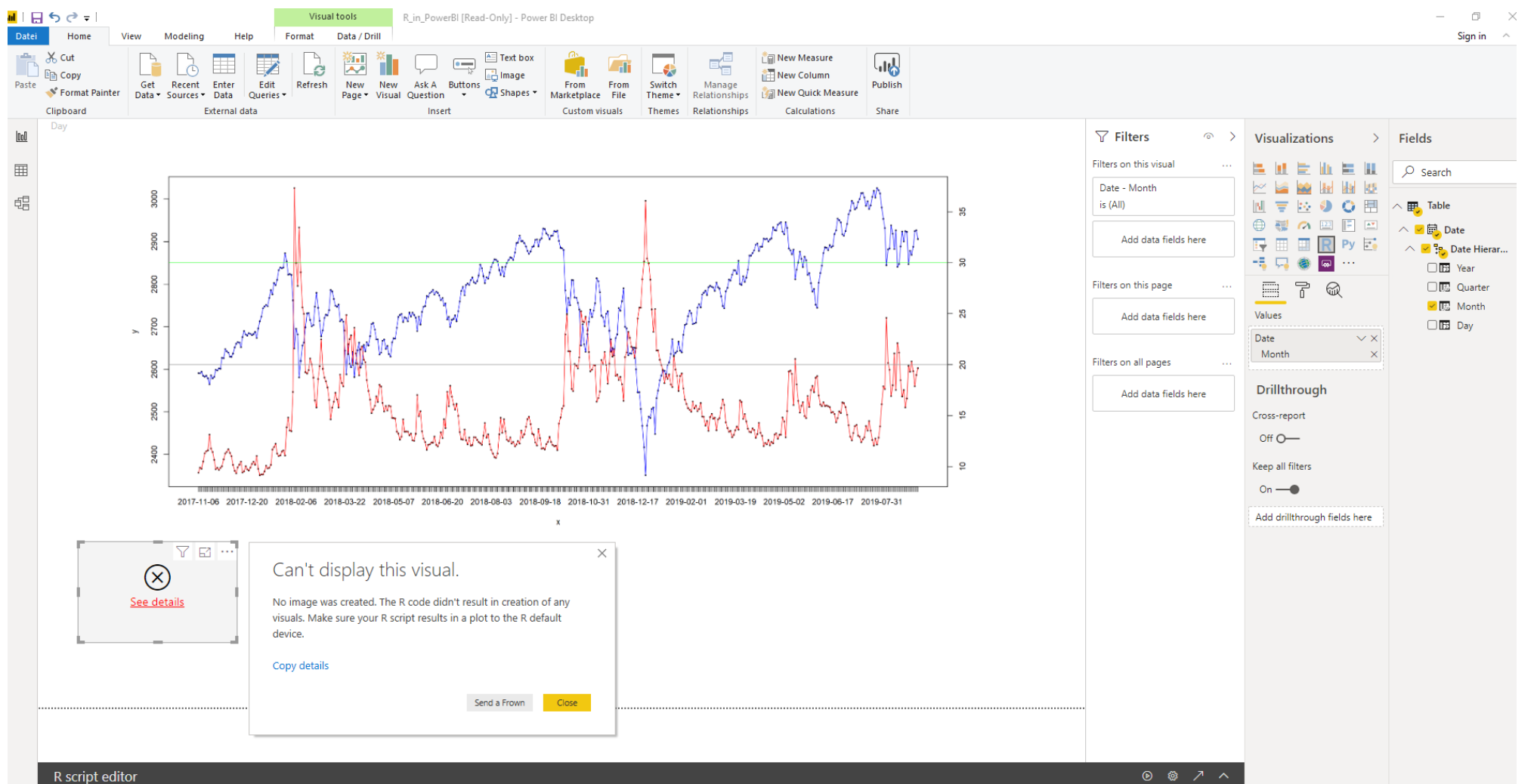

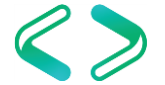

### Berechnungen für Measure-"Kombinationen"

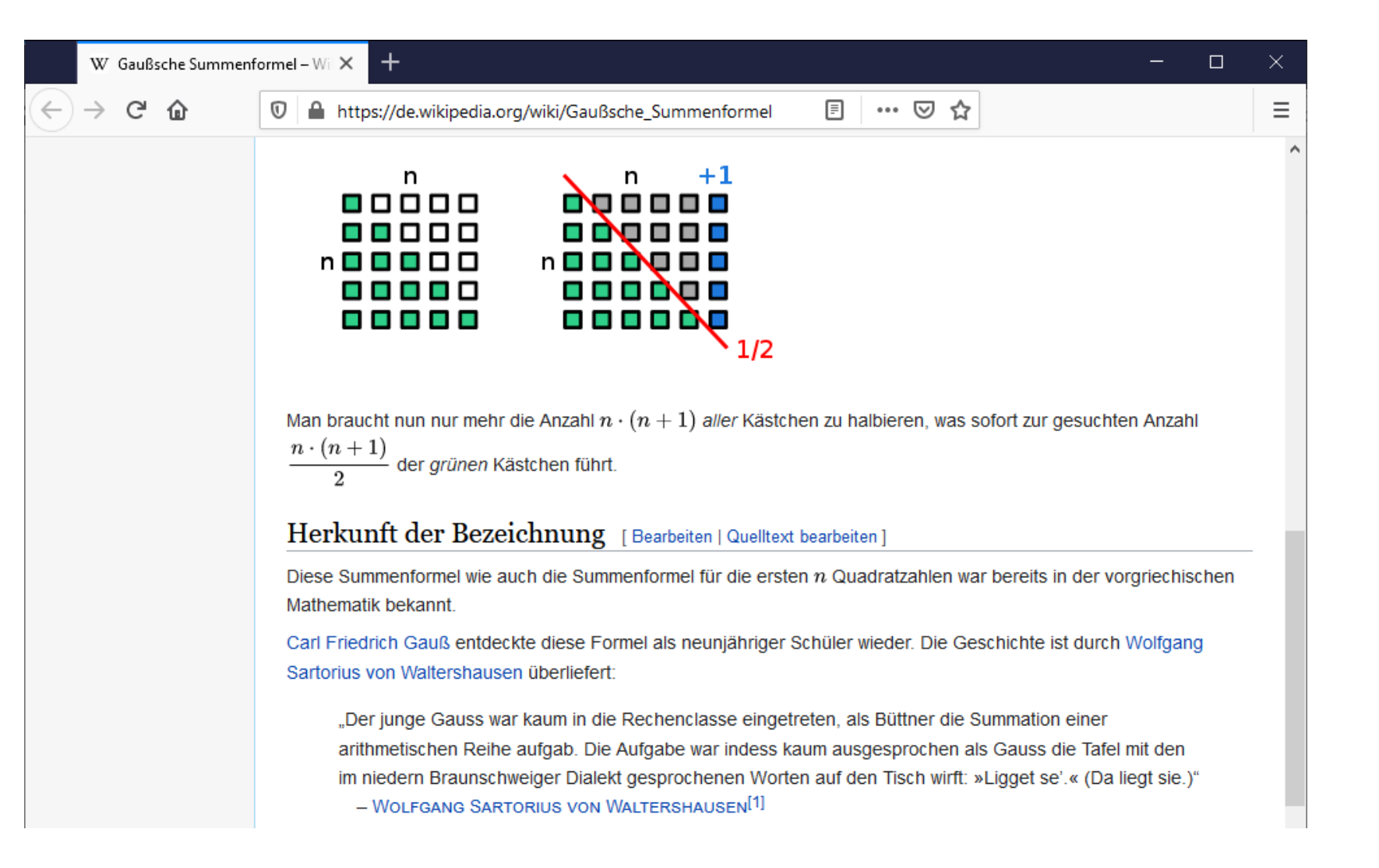

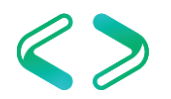

Pearson vs. Spearman's Rank Correlation abhängig vom Skalenniveau

- Nominalskala → Cramer's V
	- Geschlecht, Haarfarbe
- Ordinalskala  $\rightarrow$  Spearman
	- Bildung einer Rangfolge ist möglich
- Kardinalskala → Pearson
	- Gewicht, Einkommen, etc.

<https://studyflix.de/statistik/skalenniveaus-1050>

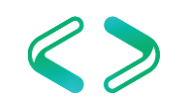

#### Pearson vs. Spearman's Rank Correlation

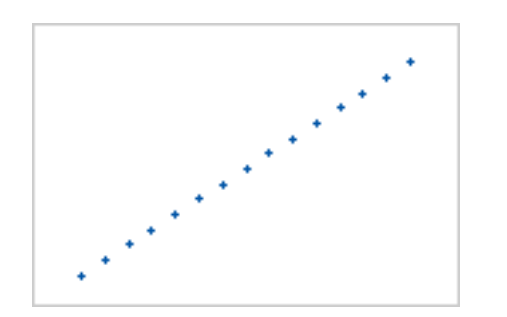

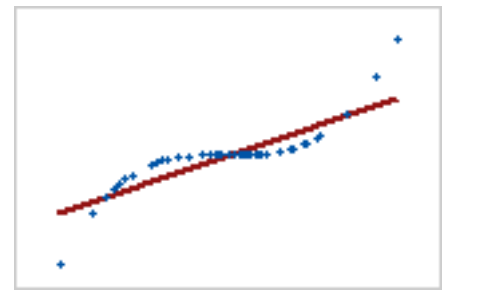

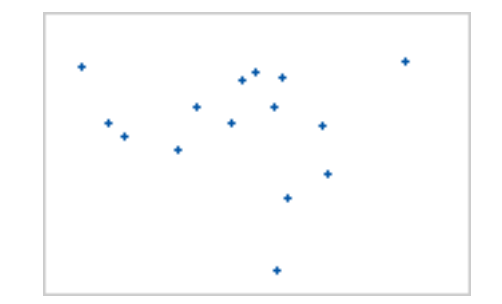

**Pearson = +1, Spearman = +1 Pearson = +0,851, Spearman = +1 Pearson = −0,093, Spearman = −0,093**

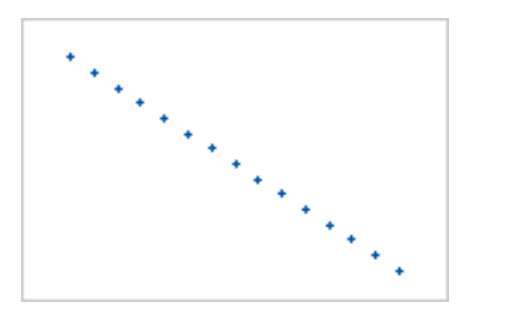

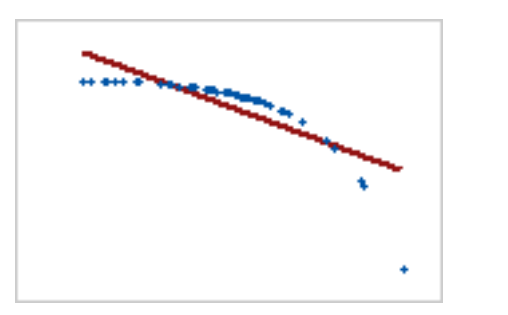

**Pearson = −1, Spearman = −1 Pearson = −0,799, Spearman = −1 Koeffizient von 0**

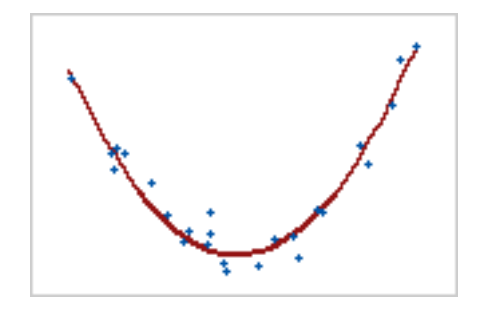

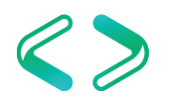

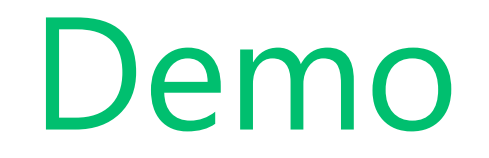

```
R RStudio
File Edit Code View Plots Session Build Debug Profile Tools Help
۰
                                            日日
                        Go to file/function
                    \leftarrow\rightarrow Run \rightarrow + Source +
   1 ##install.packages('RODBC')
   2 library(RODBC)
      ##install.packages('corrplot')
    3
   \overline{4}library(corrplot)
    5
       dbhandle <- odbcDriverConnect("driver={SQL Server};server=localhost;database=eodData;trusted_connection=true")
    6
   \overline{7}sqltab <- sqlQuery(dbhandle, "select [AAPL],[AMZN],[ATVI],[COST],[MSFT],[MDLZ],[SBUX] from dbo.corrTable")
   8
      M \leq cor(sqltab) ## M like Matrix
    9
  10Files
                                                                           Plots
                                                                               Packages Help
                                                                                            Viewer
                                                                                                                                \Box11 - #+---D Zoom E Export • O
                                                                                                                         \bullet Publish \bullet \circis a wrapped function for mixed visualization style.
  12##
                                                                        AAPL OD OD OD
       corrplot.mixed(N)
  1314-0.815
  16 - #+------ 0.6
                                                                                                                    -0.40.92
                                                                        0.73
                                                                                    ATVI
                                                                                                                    -0.20.89
                                                                              0.77
                                                                                    0.84 COST
                                                                                                                    \mathbf 0-0.20.71
                                                                                          0.86 MSFT
                                                                        0.83
                                                                                    0.86
                                                                                                                    -0.40.83
                                                                                                0.87
                                                                                                     MDLZ
                                                                        0.80.85
                                                                                    0.92
                                                                                                                    -0.6-0.80.92
                                                                                    0.920.90.92 SBUX
                                                                        0.80.8-1
```
#### Zusammenfassung:

#### PowerBI Quick Measures (limitiert auf 2 Measures)

Excel (limitiert auf 2 arrays)

R integration (sehr gute graphische Umsetzung)

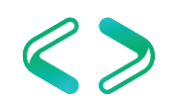

# weitere links & Empfehlungen

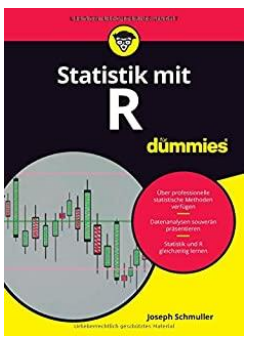

\_\_\_\_\_\_\_\_\_\_\_\_\_\_\_\_\_\_\_\_\_\_\_

[https://www.amazon.de/Statistik-mit-R-f%C3%BCr-Dummies/dp/3527713980/ref=sr\\_1\\_5](https://www.amazon.de/Statistik-mit-R-f%C3%BCr-Dummies/dp/3527713980/ref=sr_1_5)

<https://www.scribbr.de/statistik/korrelation/>

<https://www.scribbr.de/statistik/korrelationskoeffizient/>

<https://www.scribbr.de/statistik/lageparameter/>

<https://www.scribbr.de/statistik/streuungsmasse/>

<https://datatab.de/tutorial/korrelation>

<http://www.sthda.com/english/wiki/visualize-correlation-matrix-using-correlogram>

<https://cran.r-project.org/web/packages/corrplot/vignettes/corrplot-intro.html>

<https://de.excel-translator.de/mittelwert/>

<https://support.microsoft.com/en-us/office/excel-functions-alphabetical-b3944572-255d-4efb-bb96-c6d90033e188>

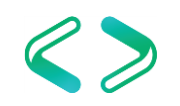

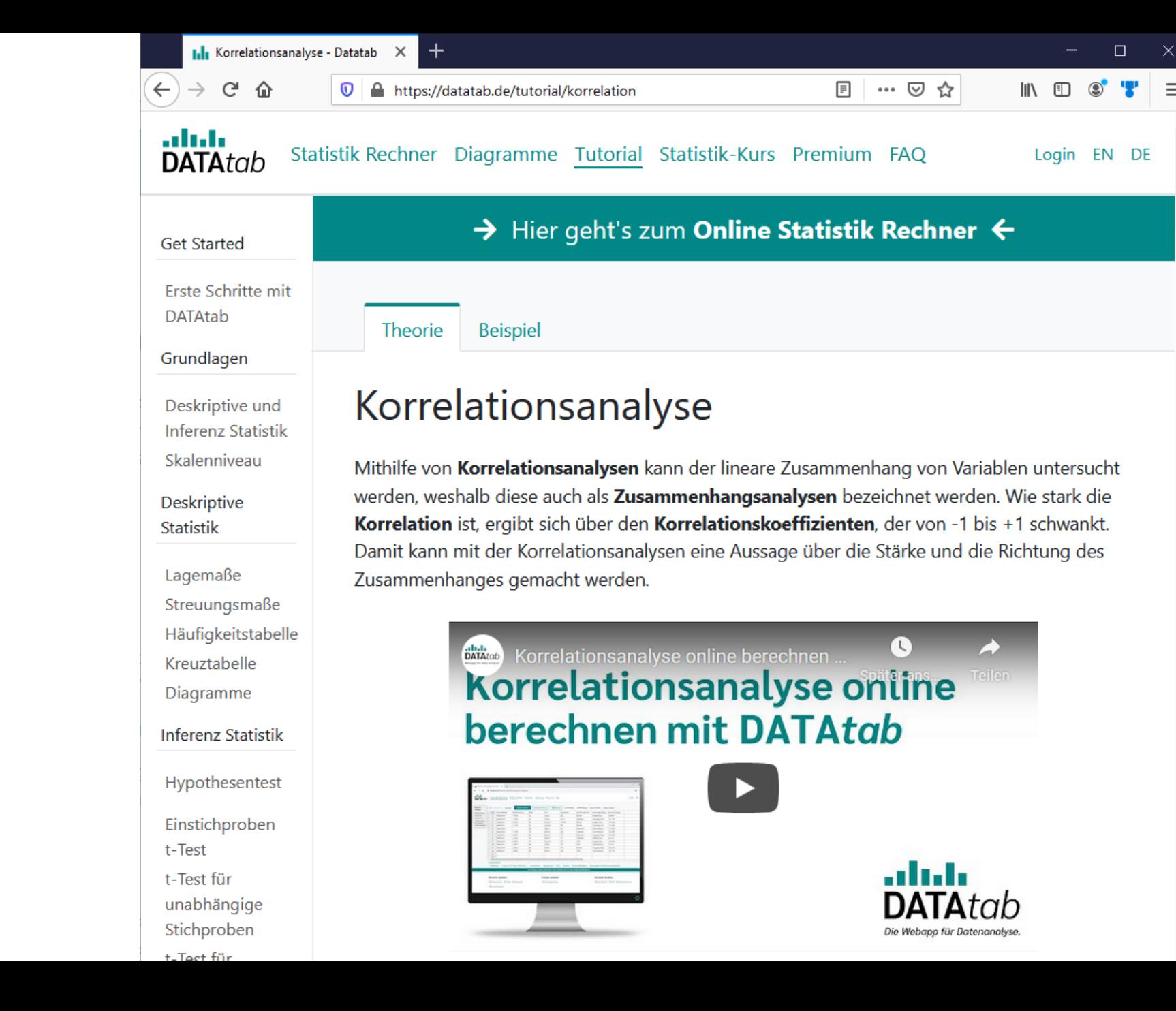

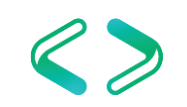

 $=$ 

# .. bis zum nächsten

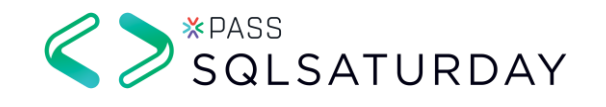